OSCAR Cluster User's Guide Software Version 4.0 Documentation Version 4.0

# <http://oscar.sourceforge.net/> [oscar-users@lists.sourceforge.net](mailto:oscar-users@lists.sourceforge.net)

The Open Cluster Group <http://www.openclutergroup.org/>

December 23, 2004

# **Contents**

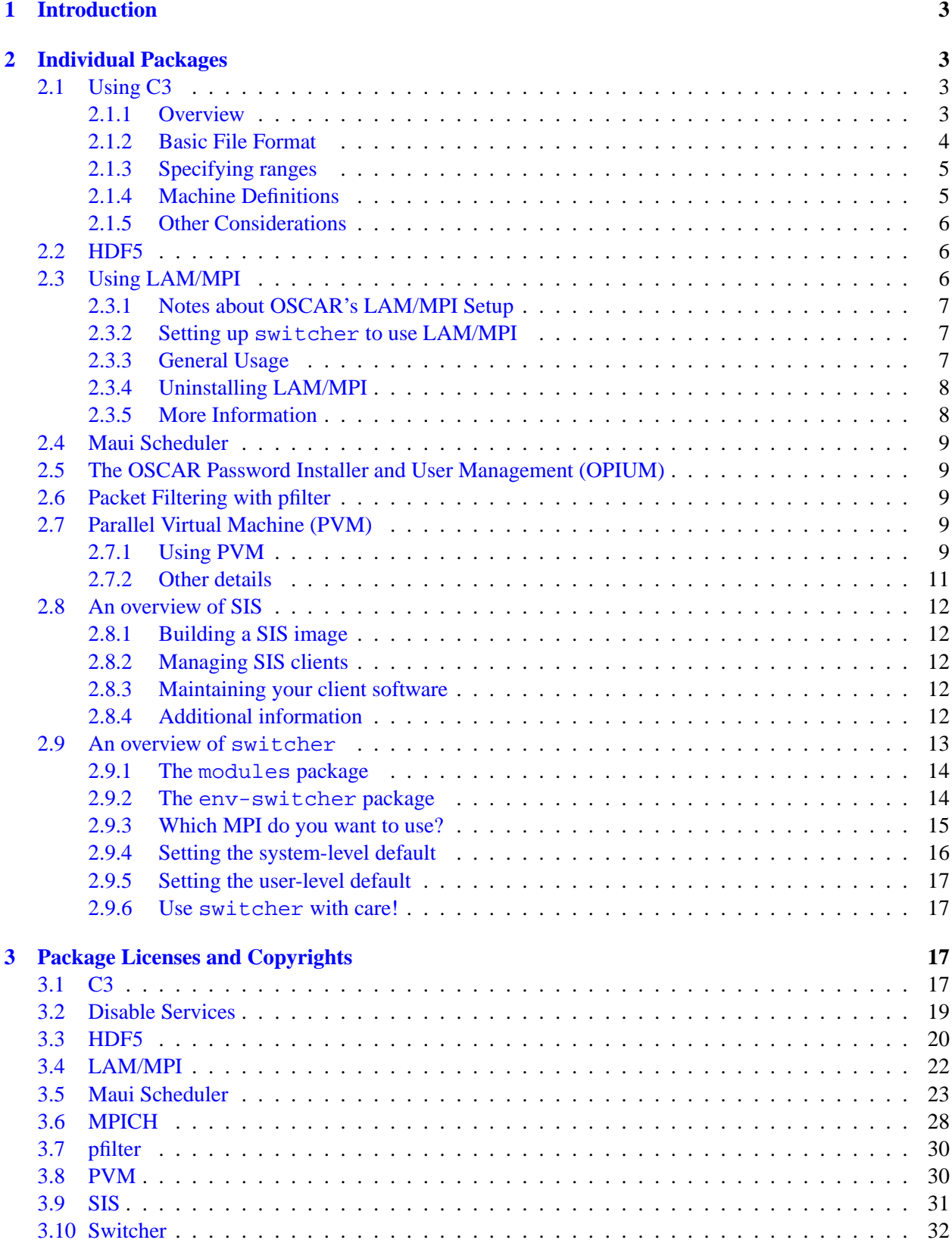

# <span id="page-2-0"></span>**1 Introduction**

OSCAR version 4.0is a snapshot of the best known methods for building, programming, and using clusters. It consists of a fully integrated and easy to install software bundle designed for high performance cluster computing. Everything needed to install, build, maintain, and use a modest sized Linux cluster is included in the suite, making it unnecessary to download or even install any individual software packages on your cluster.

OSCAR is the first project by the Open Cluster Group. For more information on the group and its projects, visit its website <http://www.OpenClusterGroup.org/>.

More information about OSCAR can be found at the OSCAR home page:

#### <http://oscar.sourceforge.net/>

Section [2](#page-2-1) contains the user installation for OSCAR clusters. Cluster users will find general instructions on how to use the software installed on the OSCAR cluster. Additionally, the licenses and copyrights of each of the individual software packages contained in OSCAR are included in Section [3.](#page-16-2)

# <span id="page-2-1"></span>**2 Individual Packages**

The following sections provide general user-level information on the packages installed on OSCAR clusters.

# <span id="page-2-2"></span>**2.1 Using C3**

## <span id="page-2-3"></span>**2.1.1 Overview**

The Cluster Command Control (C3) tools are a suite of cluster tools developed at Oak Ridge National Laboratory that are useful for both administration and application support. The suite includes tools for cluster-wide command execution, file distribution and gathering, process termination, remote shutdown and restart, and system image updates.

A short description of each tool follows:

- cexec: general utility that enables the execution of any standard command on all cluster nodes
- cget: retrieves files or directories from all cluster nodes
- ckill: terminates a user specified process on all cluster nodes
- cpush: distribute files or directories to all cluster nodes
- cpushimage: update the system image on all cluster nodes using an image captured by the SystemImager tool
- crm: remove files or directories from all cluster nodes
- cshutdown: shutdown or restart all cluster nodes
- cnum: returns a node range number based on node name
- cname: returns node names based on node ranges
- clist: returns all clusters and their type in a configuration file

The default method of execution for the tools is to run the command on all cluster nodes concurrently. However, a serial version of cexec is also provided that may be useful for deterministic execution and debugging. To invoke the serial version of cexec, type cexecs instead of cexec. For more information on how to use each tool, see the man page for the specific tool.

#### <span id="page-3-0"></span>**2.1.2 Basic File Format**

Specific instances of C3 commands identify their compute nodes with the help of *cluster configuration files*: files that name a set of accessible clusters and describe the set of machines in each accessible cluster. /etc/c3.conf, the default cluster configuration file, should consist of a list of *cluster descriptor blocks*: syntactic objects that name and describe a single cluster that is accessible to that system's users. The following is an example of a default configuration file that contains exactly one cluster descriptor block: a block that describes a cluster of 64 nodes:

```
cluster cartman {
   cartman-head:node0 #head node
   node[1-64] #compute nodes
}
```
The cluster tag denotes a new cluster descriptor block. The next word is the name of the cluster (in this example, "cartman"). The first line in the configuration is the head node. The first name is the external interface followed by a colon and then the internal interface (for example, an outside user can login to the cluster by ssh'ing to "cartman-head.mydomain.com"). If only one name is specified, then it is assumed to be both external and internal. Starting on the next line is the node definitions. Nodes can be either ranges or single machines. The above example uses ranges  $-$  node1 through node64.

In the case of a node being offline, two tags are used: exclude and dead. exclude sets nodes offline that are declared in a range and dead indicates a single node declaration is dead. The below example declares 32 nodes in a range with several offline and then 4 more nodes listed singularly with 2 offline.

```
cluster kenny {
   node0 #head node
   dead placeholder #change command line to 1 indexing
   node[1-32] #first set of nodes
   exclude 30 #offline nodes in the range
   exclude [5-10]
   node100 #single node definition
   dead node101 #offline node
   dead node102
   node103
}
```
One other thing to note is the use of a place holder node. When specifying ranges on the command line a nodes position in the configuration file is relevant. Ranges on the command line are 0 indexed.

For example, in the cartman cluster example (first example), node1 occupies position 0 which may not be very intuitive to a user. Putting a node offline in front of the real compute nodes changes the indexing of the C3 command line ranges. In the kenny cluster example (second example) node1 occupies position 1.

For a more detailed example, see the c3.conf man page.

## <span id="page-4-0"></span>**2.1.3 Specifying ranges**

Ranges can be specified in two ways, one as a range, and the other as a single node. Ranges are specified by the following format:  $m-n$ , where m is a positive integer (including zero) and n is a number larger than m. Single positions are just the position number.

If discontinuous ranges are needed, each range must be separated by a ",". The range "0-5, 9, 11" would execute on positions 0, 1, 2, 3, 4, 5, 9, and 11 (nodes marked as offline will not participate in execution).

There are two tools used to help manage keeping track of which nodes are at which position: cname(1) and cnum(1). cnum assumes that you know node names and want to know their position. cname takes a range argument and returns the node names at those positions (if no range is specified it assumes that you want all the nodes in the cluster). See their man pages for details of use.

**NOTE:** ranges begin at zero!

#### <span id="page-4-1"></span>**2.1.4 Machine Definitions**

Machine definitions are what C3 uses to specify clusters and ranges on the command line. There are four cases a machine definition can take. First is that one is not specified at all. C3 will execute on all the nodes on the *default cluster* in this case (the default cluster is the first cluster in the configuration file). An example would be as follows:

\$ cexec ls -l

the second case is a range on the default cluster. This is in a form of  $\langle : \text{range} \rangle$ . An example cexec would be as follows:

 $$ cexec : 1-4, 6 1s -1$ 

This would execute ls on nodes 1, 2, 3, 4, and 6 of the default cluster. The third method is specifying a specific cluster. This takes the form of  $\langle$  cluster name:  $>$ . An example cexec would be as follows:

\$ cexec cartman: ls -l

This would execute ls on every node in cluster cartman. The fourth (and final) way of specifying a machine definition would be a range on a specific cluster. This takes the form of  $\langle$ cluster name: range $\rangle$ . An example cexec would be as follows:

\$ cexec cartman:2-4,10 ls -l

This would execute ls on nodes 2, 3, 4, and 10 on cluster cartman. These four methods can be mixed on a single command line. for example

\$ cexec :0-4 stan: kyle:1-5 ls -l

is a valid command. it would execute ls on nodes 0, 1, 2, 3, and 4 of the default cluster, all of stan and nodes 1, 2, 3, 4, and 5 of kyle (the stan and kyle cluster configuration blocks are not shown here). In this way one could easily do things such as add a user to several clusters or read /var/log/messages for an event across many clusters. See the c3-range man page for more detail.

## <span id="page-5-0"></span>**2.1.5 Other Considerations**

In most cases, C3 has tried to mimic the standard Linux command it is based on. This is to make using the cluster as transparent as possible. One of the large differences is such as using the interactive options. Because one would not want to be asked yes or no multiple times for each node, C3 will only ask *once* if the interactive option is specified. This is very important to remember if running commands such as "crm  $-$ -all -R /tmp/foo" (recursively delete /tmp/foo on every node in every cluster you have access too).

Multiple cluster uses do not necessarily need to be restricted by listing specific nodes; nodes can also be grouped based on role, essentially forming a meta-cluster. For example, if one wishes to separate out PBS server nodes for specific tasks, it is possible to create a cluster called pbs-servers and only execute a given command on that cluster. It is also useful to separate nodes out based on things such as hardware (e.g., fast-ether/gig-ether), software (e.g., some nodes may have a specific compiler), or role (e.g., pbs-servers).

# <span id="page-5-1"></span>**2.2 HDF5**

HDF5 is a Hierarchical Data Format product consisting of a data format specification and a supporting library implementation.

HDF5 includes the following features which make it a widely-used scientific data format:

- supports a user-defined hierarchical grouping structure with varied datatypes and attributes to organize large and varied data in research, development, and production environments,
- runs on parallel computing platforms using MPI I/O (note that the compiled version of HDF5 supplied in OSCAR currently only supports serial operation),
- supports an all-encompassing variety of datatypes, including compound and user-defined datatypes,
- supports very large files (theoretically terabyte and larger, though the outer limits have not been tested)

HDF5 is fully documented – see /opt/hdf5-oscar-1.4.4-post2/doc/hdf5/index.html for the documentation that accompanied the release of HDF5 that is installed with this OSCAR distribution. For documentation of the current release of HDF5 as served from the HDF Group's website, see [http:](http://hdf.ncsa.uiuc.edu/HDF5/doc/) [//hdf.ncsa.uiuc.edu/HDF5/doc/](http://hdf.ncsa.uiuc.edu/HDF5/doc/).

For further information regarding HDF5, such as lists of current users, supporting agencies, and applications that employ the library, see <http://hdf.ncsa.uiuc.edu/HDF5/>.

OSCAR installs the HDF5 library at /opt/hdf5-oscar-1.4.4-post2/lib/. Please note that the HDF5 library included in OSCAR is presently only available for serial operation. Parallel operation will be enabled in a future version of OSCAR.

# <span id="page-5-2"></span>**2.3 Using LAM/MPI**

LAM (Local Area Multicomputer) is an MPI programming environment and development system for heterogeneous computers on a network. With LAM/MPI, a dedicated cluster or an existing network computing infrastructure can act as a single parallel computer. LAM/MPI is considered to be "cluster friendly," in that it offers daemon-based process startup/control as well as fast client-to-client message passing protocols. LAM/MPI can use TCP/IP and/or shared memory for message passing.

LAM features a full implementation of MPI-1, and much of MPI-2. Compliant applications are source code portable between LAM/MPI and any other implementation of MPI. In addition to providing a highquality implementation of the MPI standard, LAM/MPI offers extensive monitoring capabilities to support debugging. Monitoring happens on two levels. First, LAM/MPI has the hooks to allow a snapshot of process and message status to be taken at any time during an application run. This snapshot includes all aspects of synchronization plus datatype maps/signatures, communicator group membership, and message contents (see the XMPI application on the main LAM web site). On the second level, the MPI library is instrumented to produce a cummulative record of communication, which can be visualized either at runtime or post-mortem.

#### <span id="page-6-0"></span>**2.3.1 Notes about OSCAR's LAM/MPI Setup**

The OSCAR environment is able to have multiple MPI implementations installed simultaneously – see Section [2.9](#page-12-0) (page [13\)](#page-12-0) for a description of the switcher program.

LAM/MPI is configured on OSCAR to use the Secure Shell (ssh) to initially start processes on remote nodes. Normally, using ssh requires each user to set up cryptographic keys before being able to execute commands on remote nodes with no password. The OSCAR setup process has already taken care of this step for you. Hence, the LAM command lamboot should work with no additional setup from the user.

#### <span id="page-6-1"></span>**2.3.2 Setting up switcher to use LAM/MPI**

In order to use LAM/MPI successfully, you must first ensure that switcher is set to use LAM/MPI. First, execute the following command:

\$ switcher mpi --show

If the result contains a line beginning with "default" followed by a string containing "lam" (e.g., "lam-6.5.9"), then you can skip the rest of this section. Otherwise, execute the following command:

\$ switcher mpi --list

This shows all the MPI implementations that are available. Choose one that contains the name "lam" (e.g., "lam-6.5.9") and run the following command:

\$ switcher mpi = lam-6.5.9

This will set all *future* shells to use LAM/MPI. In order to guarantee that all of your login environments contain the proper setup to use LAM/MPI, it is probably safest to logout and log back in again. Doing so will guarantee that all of your interactive shells will have the LAM commands and man pages will be found (i.e., your \$PATH and \$MANPATH environment variables set properly for LAM/MPI).

Hence, you will be able to execute commands such as "mpirun" and "man lamboot" without any additional setup.

#### <span id="page-6-2"></span>**2.3.3 General Usage**

The general scheme of using LAM/MPI is as follows:

1. Use the lamboot command to start up the LAM run-time environment (RTE) across a specified set of nodes. The lamboot command takes a single argument: the filename of a hostfile containing a list of nodes to run on. For example:

- \$ lamboot my\_hostfile
- 2. Repeat the following steps as many times as necessary:
	- (a) Use the MPI "wrapper" compilers (mpicc for C programs, mpiCC for C++ programs, and mpif77 for fortran programs) to compile your application. These wrapper compilers add in all the necessary compiler flags and then invoke the underlying "real" compiler. For example:
		- \$ mpicc myprogram.c -o myprogram
	- (b) Use the mpirun command to launch your parallel application in the LAM RTE. For example:

\$ mpirun C myprogram

The mpirun command has many options and arguments – see the man page and/or "mpirun -h" for more information.

- (c) If your parallel program fails ungracefully, use the lamclean command to "clean" the LAM RTE and guarantee to remove all instances of the running program.
- 3. Use the lamhalt command to shut down the LAM RTE. The lamhalt command takes no arguments.

Note that the wrapper compilers are all set to use the corresponding GNU compilers (gcc, g++, and gf77, respectively). Attempting to use other compilers may run into difficulties because their linking styles may be different than what the LAM libraries expect (particularly for  $C_{++}$  and Fortran compilers).

#### <span id="page-7-0"></span>**2.3.4 Uninstalling LAM/MPI**

Please note that there is a known bug in the lam-switcher-modulefile RPM such that if you use the OSCAR infrastructure to remove the LAM/MPI package and LAM is set as OSCAR's default MPI implementation, you will see errors from the switcher package. You can clean up these problems by running (as root):

```
# switcher mpi = <some other mpi implementation>
```
Or explicitly state that there is no default OSCAR MPI implementation:

# switcher mpi = none

#### <span id="page-7-1"></span>**2.3.5 More Information**

The LAM/MPI web site  $(h \text{ttp}$ ://www.lam-mpi.org/) contains much, much more information about LAM/MPI, including:

- A large Frequently Asked Questions (FAQ) list
- Usage tutorials and examples
- Access to the LAM user's mailing list, including subscription instructions and web archives of the list

Make today a LAM/MPI day!

# <span id="page-8-0"></span>**2.4 Maui Scheduler**

Note that all the URLs in the Maui configuration file (/ $opt/m$ aui/maui.cfg) have since changed since the Maui RPM was created. Look for all Maui scheduler-related URLs under http://www.clusterresources.com/.

# <span id="page-8-1"></span>**2.5 The OSCAR Password Installer and User Management (OPIUM)**

The OPIUM package includes facilities which synchronize the cluster's accounts and configures ssh for users. The user account synchronization may only be run by root, and is automatically triggered at regular intervals. OPIUM configures ssh such that every user can traverse the cluster securely without entering a password, once logged on to the head node. This is done using ssh user keys, in the .ssh folder in your home directory. It is not recommended that you make changes here unless you know what you are doing. If you change your password, make sure to change it on the OSCAR head node, because changes propagate to the cluster nodes from there.

# <span id="page-8-2"></span>**2.6 Packet Filtering with pfilter**

When the **pfilter** packet filtering system is turned on, the default OSCAR settings allow any network communication between the machines in the cluster, and allow ssh and http access to the cluster main machine from the outside.

Communication between cluster machines and the outside network are limited to outgoing connections only. Incoming network connections to cluster machines are blocked.

To allow outside network connections to ports on the cluster machines, special rules will have to be added to the **pfilter** configuration. See your cluster administrator for help on this.

# <span id="page-8-3"></span>**2.7 Parallel Virtual Machine (PVM)**

PVM (Parallel Virtual Machine) is a software package that permits a heterogeneous collection of Unix and/or Windows computers hooked together by a network to be used as a single large parallel computer. Thus large computational problems can be solved more cost effectively by using the aggregate power and memory of many computers. The software is very portable. The source, which is available free thru netlib, has been compiled on everything from laptops to CRAYs.

PVM enables users to exploit their existing computer hardware to solve much larger problems at minimal additional cost. Hundreds of sites around the world are using PVM to solve important scientific, industrial, and medical problems in addition to PVM's use as an educational tool to teach parallel programming. With tens of thousands of users, PVM has become the de facto standard for distributed computing world-wide.

# <span id="page-8-4"></span>**2.7.1 Using PVM**

The default OSCAR installation tests PVM via a PBS job (see also: Section **??** on page **??**). However, some users may choose to use PVM outside of this context so a few words on usage may be helpful  $<sup>1</sup>$  $<sup>1</sup>$  $<sup>1</sup>$ .</sup>

The default location for user executables is \$HOME/pvm3/bin/\$PVM ARCH. On an IA-32 Linux machine, this is typically of the form: /home/sgrundy/pvm3/bin/LINUX (replace "LINUX" with "LINUX64" on IA-64). This is where binaries should be placed so that PVM can locate them when attempting to spawn tasks. This is detailed in the pvm intro(1PVM) manual page when discussing the environment variables PVM PATH and PVM WD.

<span id="page-8-5"></span> $<sup>1</sup>$ Note, the examples in this section assume a shared filesystem, as is used with OSCAR.</sup>

The "hello world" example shipped with PVM demonstrates how one can compile and run a simple application outside of PBS. The following screen log highlights this for a standard user *sgrundy* (Solomon Grundy).

```
# Crate default directory for PVM binaries (one time operation)
sgrundy: $ mkdir -p $HOME/pvm3/bin/$PVM_ARCH
  # Copy examples to local 'hello' directory
sgrundy: $ cp $PVM_ROOT/examples/hello* $HOME/hello-example
sgrundy: $ cd $HOME/hello-example
  # Compile a hello world, using necessary include (-I) and library
  # (-L) search path info as well as the PVM3 lib.
sgrundy: $ gcc -I$PVM_ROOT/include hello.c -L$PVM_ROOT/lib/$PVM_ARCH \
> -lpvm3 -o hello
sgrundy: $ gcc -I$PVM_ROOT/include hello_other.c -L$PVM_ROOT/lib/$PVM_ARCH \
> -lpvm3 -o hello_other
  # Move the companion that will be spawned to the default
  # PVM searchable directory
sgrundy: mv hello_other $HOME/pvm3/bin/$PVM_ARCH
```
At this point you can start PVM, add hosts to the virtual machine and run the application:

```
# Start PVM and add one host "oscarnode1".
sgrundy: $ pvm
pvm> add oscarnode1
add oscarnode1
1 successful
                   HOST DTID
             oscarnode1 80000
pvm> quit
quit
Console: exit handler called
pvmd still running.
sgrundy: $
  # Run master portion of hello world which contacts the companion.
sgrundy: $ ./hello
i'm t40005
from t80002: hello, world from oscarnode1.localdomain
  # Return to the PVM console and terminate ('halt') the virtual machine.
sgrundy: $
sgrundy: $ pvm
pvmd already running
pvm> halt
halt
Terminated
sgrundy: $
```
An alternate method is to use options in the hostfile supplied to pvm when started from the commandline. The advantage to the hostfile options is that you don't have to place your binaries in the default location or edit any ".dot" files. You can compile and run the "hello world" example in this fashion by using a simple hostfile as shown here.

The example below uses the same "hello world" program that was previously compiled, but using a hostfile with the appropriate options to override the default execution and working directory. Remember that the "hello" program exists in the /home/sgrundy/hello-example directory:

```
sgrumpy: $ cat myhostfile
   * ep=/home/sgrundy/hello-example wd=/home/sgrundy/hello-example
oscarnode1
```
The options used here are:

\* – any node can connect ep – execution path, here set to local directory wd – working directory, here set to local directory *nodes* – a list of nodes, one per line

Now, we can startup pvm using this myhostfile and run the hello application once again.

```
# Now, we just pass this as an argument to PVM upon startup.
sgrundy: $ pvm myhostfile
pvm> quit
quit
Console: exit handler called
pvmd still running.
 # The rest is the same as the previous example
sgrundy: $ ./hello
i'm t40005
from t80002: hello, world from oscarnode1.localdomain
sgrundy: $ pvm
pvmd already running
pvm> halt
halt
Terminated
sgrundy: $
```
# <span id="page-10-0"></span>**2.7.2 Other details**

The OSCAR installation of PVM makes use of the env-switcher package (also see Section [2.9,](#page-12-0) page [13\)](#page-12-0). This is where the system-wide \$PVM\_ROOT, \$PVM\_ARCH and \$PVM\_RSH environment variable defaults are set. Traditionally, this material was included in each user's ".dot" files to ensure availability with noninteractive shells (e.g. rsh/ssh). Through the env-ewitcher package, a user can avoid any ".dot" file adjustments by using the hostfile directive or default paths for binaries as outlined in the Usage Section [2.7.1.](#page-8-4) For additional information see also:

- PVM web site: <http://www.csm.ornl.gov/pvm/>
- Manual Pages:  $pvm(1)$ ,  $pvm\text{.}intro(1)$ ,  $pvmd3(1)$
- Release docs: \$PVM\_ROOT/doc/\*

## <span id="page-11-0"></span>**2.8 An overview of SIS**

The System Installation Suite, or SIS, is a tool for installing Linux systems over a network. It is used in OSCAR to install the client nodes. SIS also provides the database from which OSCAR obtains its cluster configuration information.

The main concept to understand about SIS is that it is an *image based* install tool. An image is basically a copy of all the files that get installed on a client. This image is stored on the server and can be accessed for customizations or updates. You can even chroot into the image and perform builds.

Once this image is built, clients are defined and associated with the image. When one of these clients boots using a SIS auto-install environment, either on floppy, CD, or through a network boot, the corresponding image is pulled over the network using rsync. Once the image is installed, it is customized with the hardware and networking information for that specific client and it is then rebooted. When booting the client will come up off the local disk and be ready to join the OSCAR cluster.

#### <span id="page-11-1"></span>**2.8.1 Building a SIS image**

Normally, an OSCAR image is built using the **<Build OSCAR Client Image>** button on the OS-CAR wizard. This button brings up a panel that is actually directly from the SIS GUI tksis. Once the information is filled in, the SIS command mksimage is invoked to actually build the image.

In addition to building an image, you can use tksis or mksiimage to delete images as well. Images can take a fair amount of disk space, so if you end up with images that you aren't using, you can delete them to recover some space.

#### <span id="page-11-2"></span>**2.8.2 Managing SIS clients**

Much like the OSCAR image creation, the **<Define OSCAR Clients>** button actually invokes a tksis panel. There are a couple of SIS commands that are used to manage the client definitions. mksirange is used to define a group of clients. More importantly, mksimachine can be used to update client definitions. If, for example, you needed to change the MAC address after replacing one of your clients, you could use mksimachine.

#### <span id="page-11-3"></span>**2.8.3 Maintaining your client software**

There are many different ways to maintain the software installed on the client nodes. Since SIS is image based, it allows you to also use an image based maintenance scheme. Basically, you apply updates and patches to your images and then resync the clients to their respective images. Since rsync is used, only the actual data that has changed will be sent over the network to the client. The SIS command updateclient can be run on any client to initiate this update<sup>[2](#page-11-5)</sup>.

#### <span id="page-11-4"></span>**2.8.4 Additional information**

To obtain more detailed information about SIS, please refer to the many man pages that are shipped with SIS. Some of the more popular pages are:

- tksis
- <span id="page-11-5"></span>• mksiimage

 $^2$ In OSCAR, when using updateclient to maintain a cluster, the last step of the wizard must be re-run to keep the system configurations in sync, i.e., re-run "Complete Cluster Setup".

- mksidisk
- mksirange
- mksimachine
- systemconfigurator
- updateclient

You can also access the mailing lists and other docs through the sisuite home page, [http://sisuite.](http://sisuite.org/) [org/](http://sisuite.org/).

# <span id="page-12-0"></span>**2.9 An overview of switcher**

Experience has shown that requiring untrained users to manually edit their "dot" files (e.g., \$HOME/.bashrc, \$HOME/.login, \$HOME/.logout, etc.) can result in damaged user environments. Side effects of damaged user environments include:

- Lost and/or corrupted work
- Severe frustration / dented furniture
- Spending large amounts of time debugging "dot" files, both by the user and the system administrator

The OSCAR switcher package is an attempt to provide a simple mechanism to allow users to manipulate their environment. The switcher package provides a convenient command-line interface to manipulate the inclusion of packages in a user's environment. Users are not required to manually edit their "dot" files, nor are they required to know what the inclusion of a given package in the environment entails.<sup>[3](#page-12-1)</sup> For example, if a user specifies that they want LAM/MPI in their environment, switcher will automatically add the appropriate entries to the \$PATH and \$MANPATH environment variables.

Finally, the OSCAR switcher package provides a two-level set of defaults: a system-level default and a user-level default. User-level defaults (if provided) override corresponding system-level defaults. This allows a system administrator to (for example) specify which MPI implementation users should have in their environment by setting the system-level default. Specific users, however, may decide that they want a different implementation in their environment and set their personal user-level default.

Note, however, that switcher *does not change the environment of the shell from which it was invoked.* This is a critical fact to remember when administrating your personal environment or the cluster. While this may seem inconvenient at first, switcher was specifically designed this way for two reasons:

- 1. If a user inadvertantly damages their environment using switcher, there is still [potentially] a shell with an undamaged environment (i.e., the one that invoked switcher) that can be used to fix the problem.
- 2. The switcher package uses the modules package for most of the actual environment manipulation (see <http://modules.sourceforge.net/>). The modules package can be used directly by users (or scripts) who wish to manipulate their current environment.

<span id="page-12-1"></span> $3$ Note, however, that it was a requirement for the OSCAR switcher package that advanced users should not be precluded – in any way – from either not using switcher, or otherwise satisfying their own advanced requirements without interference from switcher.

The OSCAR switcher package contains two sub-packages: modules and env-switcher. The modules package can be used by itself (usually for advanced users). The env-switcher package provides a persistent modules-based environment.

#### <span id="page-13-0"></span>**2.9.1 The modules package**

The modules package (see <http://modules.sourceforge.net/>) provides an elegant solution for individual packages to install (and uninstall) themselves from the current environment. Each OSCAR package can provide a modulefile that will set (or unset) relevant environment variables, create (or destroy) shell aliases, etc.

An OSCAR-ized modules RPM is installed during the OSCAR installation process. Installation of this RPM has the following notable effects:

- Every user shell will be setup for modules notably, the commands "module" and "man module" will work as expected.
- Guarantee the execution of all modulefiles in a specific directory for every shell invocation (including corner cases such as non-interactive remote shell invocation by rsh/ssh).

Most users will not use any modules commands directly – they will only use the env-switcher package. However, the modules package can be used directly by advanced users (and scripts).

## <span id="page-13-1"></span>**2.9.2 The env-switcher package**

The env-switcher package provides a persistent modulues-based environment. That is, env-switcher ensures to load a consistent set of modules for each shell invocation (including corner cases such as noninteractive remote shells via rsh/ssh). env-switcher is what allows users to manipulate their environment by using a simple command line interface – not by editing "dot" files.

It is important to note that *using the* switcher *command alters the environment of all* **future** *shells / user environments.* switcher *does not change the environment of the shell from which it was invoked.* This may seem seem inconvenient at first, but was done deliberately. See the rationale provided at the beginning of this section for the reasons why. If you're really sure that you know what you're doing, tou can use the "switcher-reload" command after changing your switcher settings via the switcher command. This will change your current shell/environment to reflect your most recent switcher settings.

env-switcher manipulates four different kinds of entities: tags, attributes, and values.

- *Tags* are used to group similar software packages. In OSCAR, for example, "mpi" is a commonly used tag.
- *Names* are strings that indicate individual software package names in a tag.
- Each tag can have zero or more *attributes*.
- An attribute, if defined, must have a single *value*. An attribute specifies something about a given tag by having an assigned value.

There are a few built-in attributes with special meanings (any other attribute will be ignored by env-switcher, and can therefore be used to cache arbitrary values). "default" is probably the most-commonly used attribute – its value specifies which package will be loaded (as such, its value is always a name). For example, setting

the "default" attribute on the "mpi" tag to a given value will control which MPI implementation is loaded into the environment.

env-switcher operates at two different levels: system-level and user-level. The system-level tags, attributes, and values are stored in a central location. User-level tags, attributes, and values are stored in each user's \$HOME directory.

When env-switcher looks up entity that it manipulates (for example, to determine the value of the "default" attribute on the "mpi" tag), it attempts to resolves the value in a specific sequence:

- 1. Look for a "default" attribute value on the "mpi" tag in the user-level defaults
- 2. Look for a "default" attribute value on the "global" tag in the user-level defaults
- 3. Look for a "default" attribute value on the "mpi" tag in the system-level defaults
- 4. Look for a "default" attribute value on the "global" tag in the system-level defaults

In this way, a four-tiered set of defaults can be effected: specific user-level, general user-level, specific system-level, and general system-level.

The most common env-switcher commands that users will invoke are:

```
1. switcher --list
```
List all available tags.

2. switcher <tag> --list

List all defined attributes for the tag <tag>.

```
3. switcher <tag> = <value> [--system]
```
A shortcut nomenclature to set the "default" attribute on  $\langle \text{tag} \rangle$  equal to the value  $\langle \text{value} \rangle$ . If the --system parameter is used, the change will affect the system-level defaults; otherwise, the user's personal user-level defaults are changed.

```
4. switcher <tag> --show
```
Show the all attribute / value pairs for the tag <tag>. The values shown will be for attributes that have a resolvable value (using the resolution sequence described above). Hence, this output may vary from user to user for a given <tag> depending on the values of user-level defaults.

5. switcher <tag> --rm-attr <attr> [--system]

Remove the attribute  $\langle \text{attr} \rangle$  from a given tag. If the  $-\text{system}$  parameter is used, the change will affect the system level defaults; otherwise, the user's personal user-level defaults are used.

Section [2.9.3](#page-14-0) shows an example scenario using the switcher command detailing how to change which MPI implementation is used, both at the system-level and user-level.

See the man page for  $switcher(1)$  and the output of  $switcher -help$  for more details on the switcher command.

#### <span id="page-14-0"></span>**2.9.3 Which MPI do you want to use?**

OSCAR has a generalized mechanism to both set a system-level default MPI implementation, and also to allow users to override the system-level default with their own choice of MPI implementation.

This allows multiple MPI implementations to be installed on an OSCAR cluster (e.g., LAM/MPI and MPICH), yet still provide unambiguous MPI implementation selection for each user such that "mpicc foo.c -o foo" will give deterministic results.

#### <span id="page-15-0"></span>**2.9.4 Setting the system-level default**

The system-level default MPI implementation can be set in two different (yet equivalent) ways:

- 1. During the OSCAR installation, the GUI will prompt asking which MPI should be the system-level default. This will set the default for all users on the system who do not provide their own individual MPI settings.
- 2. As root, execute the command:

```
# switcher mpi --list
```
This will list all the MPI implementations available. To set the system-level default, execute the command:

```
# switcher mpi = name --system
```
where "name" is one of the names from the output of the  $-\text{list command}$ .

**NOTE:** System-level defaults for switcher are currently propogated to the nodes on a periodic basis. If you set the system-level MPI default, you will either need to wait until the next automatic "push" of configuration information, or manually execute the /opt/opium/bin/sync\_users command to push the changes to the compute nodes.

**NOTE:** Using the switcher command to change the default MPI implementation will modify the PATH and MANPATH for all *future* shell invocations – it does *not* change the environment of the shell in which it was invoked. For example:

```
# which mpicc
/opt/lam-1.2.3/bin/mpicc
# switcher mpi = mpich-4.5.6 --system
# which mpicc
/opt/lam-1.2.3/bin/mpicc
# bash
# which mpicc
/opt/mpich-4.5.6/bin/mpicc
```
If you wish to have your current shell reflect the status of your switcher settings, you must run the "switcher-reload" command. For example:

```
# which mpicc
/opt/lam-1.2.3/bin/mpicc
# switcher mpi = mpich-4.5.6 --system
# which mpicc
/opt/lam-1.2.3/bin/mpicc
# switcher-reload
# which mpicc
/opt/mpich-4.5.6/bin/mpicc
```
Note that this is *only* necessary if you want to change your current environment. All new shells (including scripts) will automatically get the new switcher settings.

#### <span id="page-16-0"></span>**2.9.5 Setting the user-level default**

Setting a user-level default is essentially the same as setting the system-level default, except without the --system argument. This will set the user-level default instead of the system-level default:

```
$ switcher mpi = lam-1.2.3
```
Using the special name none will indicate that no module should be loaded for the mpi tag. It is most often used by users to specify that they do not want a particular software package loaded.

\$ switcher mpi = none

Removing a user default (and therefore reverting to the system-level default) is done by removing the default attribute:

```
$ switcher mpi --show
user:default=mpich-1.2.4
system:exists=true
$ switcher mpi --rm-attr default
$ switcher mpi --show
system:default=lam-6.5.6
system:exists=true
```
#### <span id="page-16-1"></span>**2.9.6 Use switcher with care!**

switcher immediately affects the environment of all future shell invocations (including the environment of scripts). To get a full list of options available, read the switcher(1) man page, and/or run switcher --help.

# <span id="page-16-2"></span>**3 Package Licenses and Copyrights**

Since OSCAR includes many packages, the licenses and copyrights for each of them is included here for reference.

## <span id="page-16-3"></span>**3.1 C3**

The C3 OSCAR package contains the following copyrights and licenses.

The C3 package contains:

C3 version 4.0: Cluster Command & Control Suite Oak Ridge National Laboratory, Oak Ridge, TN, Authors: M.Brim, R.Flanery, G.A.Geist, B.Luethke, S.L.Scott (C) 2001 All Rights Reserved

#### **NOTICE**

Permission to use, copy, modify, and distribute this software and its documentation for any purpose and without fee is hereby granted provided that the above copyright notice appear in all copies and that both the copyright notice and this permission notice appear in supporting documentation.

Neither the Oak Ridge National Laboratory nor the Authors make any representations about the suitability of this software for any purpose. This software is provided "as is" without express or implied warranty.

The C3 tools were funded by the U.S. Department of Energy.

The Python package contains:

This is Python version 2.1.1 ============================

Copyright (c) 2001 Python Software Foundation. All rights reserved.

Copyright (c) 2000 BeOpen.com. All rights reserved.

Copyright (c) 1995-2001 Corporation for National Research Initiatives. All rights reserved.

Copyright (c) 1991-1995 Stichting Mathematisch Centrum. All rights reserved.

License information -------------------

See the file "LICENSE" for information on the history of this software, terms & conditions for usage, and a DISCLAIMER OF ALL WARRANTIES.

This Python distribution contains no GNU General Public Licensed (GPLed) code so it may be used in proprietary projects just like prior Python distributions. There are interfaces to some GNU code but these are entirely optional.

All trademarks referenced herein are property of their respective holders.

## <span id="page-18-0"></span>**3.2 Disable Services**

The disable-services package contains the following copyrights and licenses.

Copyright (c) 2002 The Trustees of Indiana University. All rights reserved.

Indiana University has the exclusive rights to license this product under the following license.

Redistribution and use in source and binary forms, with or without modification, are permitted provided that the following conditions are met:

- 1) All redistributions of source code must retain the above copyright notice, the list of authors in the original source code, this list of conditions and the disclaimer listed in this license;
- 2) All redistributions in binary form must reproduce the above copyright notice, this list of conditions and the disclaimer listed in this license in the documentation and/or other materials provided with the distribution;
- 3) Any documentation included with all redistributions must include the following acknowledgement:

"This product includes software developed at the Pervasive Technology Labs at Indiana University. For technical information contact Andrew Lumsdaine at the Pervasive Technology Labs at Indiana University. For administrative and license questions contact the Advanced Research and Technology Institute at 1100 Waterway Blvd. Indianapolis, Indiana 46202, phone 317-274-5905, fax 317-274-5902."

Alternatively, this acknowledgement may appear in the software itself, and wherever such third-party acknowledgments normally appear.

- 4) The name "disable-services" or shall not be used to endorse or promote products derived from this software without prior written permission from Indiana University. For written permission, please contact Indiana University Advanced Research & Technology Institute.
- 5) Products derived from this software may not be called "disable-services", nor may "disable-services" appear in their name, without prior written permission of Indiana University Advanced Research & Technology Institute.

Indiana University provides no reassurances that the source code provided does not infringe the patent or any other intellectual property rights of any other entity. Indiana University disclaims any liability to any recipient for claims brought by any other entity based on infringement of intellectual property rights or otherwise.

LICENSEE UNDERSTANDS THAT SOFTWARE IS PROVIDED "AS IS" FOR WHICH NO WARRANTIES AS TO CAPABILITIES OR ACCURACY ARE MADE. INDIANA UNIVERSITY GIVES NO WARRANTIES AND MAKES NO REPRESENTATION THAT SOFTWARE IS FREE OF INFRINGEMENT OF THIRD PARTY PATENT, COPYRIGHT, OR OTHER PROPRIETARY RIGHTS. INDIANA UNIVERSITY MAKES NO WARRANTIES THAT SOFTWARE IS FREE FROM "BUGS", "VIRUSES", "TROJAN HORSES", "TRAP DOORS", "WORMS", OR OTHER HARMFUL CODE. LICENSEE ASSUMES THE ENTIRE RISK AS TO THE PERFORMANCE OF SOFTWARE AND/OR ASSOCIATED MATERIALS, AND TO THE PERFORMANCE AND VALIDITY OF INFORMATION GENERATED USING SOFTWARE.

Indiana University has the exclusive rights to license this product under this license.

## <span id="page-19-0"></span>**3.3 HDF5**

The HDF5 OSCAR package contains the following copyrights and licenses.

Copyright Notice and Statement for NCSA Hierarchical Data Format (HDF) Software Library and Utilities

NCSA HDF5 (Hierarchical Data Format 5) Software Library and Utilities Copyright 1998, 1999, 2000, 2001, 2002 by the Board of Trustees of the University of Illinois. All rights reserved.

Contributors: National Center for Supercomputing Applications (NCSA) at the University of Illinois at Urbana-Champaign (UIUC), Lawrence Livermore National Laboratory (LLNL), Sandia National Laboratories (SNL), Los Alamos National Laboratory (LANL), Jean-loup Gailly and Mark Adler (gzip library).

Redistribution and use in source and binary forms, with or without modification, are permitted for any purpose (including commercial purposes) provided that the following conditions are met:

- 1. Redistributions of source code must retain the above copyright notice, this list of conditions, and the following disclaimer.
- 2. Redistributions in binary form must reproduce the above copyright notice, this list of conditions, and the following disclaimer in the documentation and/or materials provided with the distribution.
- 3. In addition, redistributions of modified forms of the source or binary code must carry prominent notices stating that the original code was changed and the date of the change.
- 4. All publications or advertising materials mentioning features or use of this software are asked, but not required, to acknowledge that it was developed by the National Center for Supercomputing Applications at the University of Illinois at Urbana-Champaign and to credit the contributors.
- 5. Neither the name of the University nor the names of the Contributors may be used to endorse or promote products derived from this software without specific prior written permission from the University or the Contributors, as appropriate for the name(s) to be used.
- 6. THIS SOFTWARE IS PROVIDED BY THE UNIVERSITY AND THE CONTRIBUTORS "AS IS" WITH NO WARRANTY OF ANY KIND, EITHER EXPRESSED OR IMPLIED. In no event shall the University or the Contributors be liable for any damages suffered by the users arising out of the use of this software, even if advised of the possibility of such damage.

--------------------------------------------------------------------------

Portions of HDF5 were developed with support from the University of California, Lawrence Livermore National Laboratory (UC LLNL). The following statement applies to those portions of the product and must be retained in any redistribution of source code, binaries, documentation, and/or accompanying materials:

This work was partially produced at the University of California, Lawrence Livermore National Laboratory (UC LLNL) under contract no. W-7405-ENG-48 (Contract 48) between the U.S. Department of Energy (DOE) and The Regents of the University of California (University) for the operation of UC LLNL.

### DISCLAIMER:

This work was prepared as an account of work sponsored by an agency of the United States Government. Neither the United States Government nor the University of California nor any of their employees, makes any warranty, express or implied, or assumes any liability or responsibility for the accuracy, completeness, or usefulness of any information, apparatus, product, or process

disclosed, or represents that its use would not infringe privatelyowned rights. Reference herein to any specific commercial products, process, or service by trade name, trademark, manufacturer, or otherwise, does not necessarily constitute or imply its endorsement, recommendation, or favoring by the United States Government or the University of California. The views and opinions of authors expressed herein do not necessarily state or reflect those of the United States Government or the University of California, and shall not be used for advertising or product endorsement purposes.

# <span id="page-21-0"></span>**3.4 LAM/MPI**

The LAM/MPI OSCAR package contains the following copyrights and licenses.

Software License for LAM/MPI

Copyright (c) 2001-2003 The Trustees of Indiana University. All rights reserved. Copyright (c) 1998-2001 University of Notre Dame. All rights reserved. Copyright (c) 1994-1998 The Ohio State University. All rights reserved.

Indiana University has the exclusive rights to license this product under the following license.

Redistribution and use in source and binary forms, with or without modification, are permitted provided that the following conditions are met:

- 1) All redistributions of source code must retain the above copyright notice, the list of authors in the original source code, this list of conditions and the disclaimer listed in this license;
- 2) All redistributions in binary form must reproduce the above copyright notice, this list of conditions and the disclaimer listed in this license in the documentation and/or other materials provided with the distribution;
- 3) Any documentation included with all redistributions must include the following acknowledgement:

"This product includes software developed at the Ohio Supercomputer Center at The Ohio State University, the University of Notre Dame and the Pervasive Technology Labs at Indiana University with original ideas contributed from Cornell University. For technical information contact Andrew Lumsdaine at the Pervasive Technology Labs at Indiana University. For administrative and license questions contact the Advanced Research and Technology Institute at 1100 Waterway Blvd. Indianapolis, Indiana 46202, phone 317-274-5905, fax 317-274-5902."

Alternatively, this acknowledgement may appear in the software itself, and wherever such third-party acknowledgments normally appear.

- 4) The name "LAM" or "LAM/MPI" shall not be used to endorse or promote products derived from this software without prior written permission from Indiana University. For written permission, please contact Indiana University Advanced Research & Technology Institute.
- 5) Products derived from this software may not be called "LAM" or "LAM/MPI", nor may "LAM" or "LAM/MPI" appear in their name, without prior written permission of Indiana University Advanced Research & Technology Institute.

Indiana University provides no reassurances that the source code provided does not infringe the patent or any other intellectual property rights of any other entity. Indiana University disclaims any liability to any recipient for claims brought by any other entity based on infringement of intellectual property rights or otherwise.

LICENSEE UNDERSTANDS THAT SOFTWARE IS PROVIDED "AS IS" FOR WHICH NO WARRANTIES AS TO CAPABILITIES OR ACCURACY ARE MADE. INDIANA UNIVERSITY GIVES NO WARRANTIES AND MAKES NO REPRESENTATION THAT SOFTWARE IS FREE OF INFRINGEMENT OF THIRD PARTY PATENT, COPYRIGHT, OR OTHER PROPRIETARY RIGHTS. INDIANA UNIVERSITY MAKES NO WARRANTIES THAT SOFTWARE IS FREE FROM "BUGS", "VIRUSES", "TROJAN HORSES", "TRAP DOORS", "WORMS", OR OTHER HARMFUL CODE. LICENSEE ASSUMES THE ENTIRE RISK AS TO THE PERFORMANCE OF SOFTWARE AND/OR ASSOCIATED MATERIALS, AND TO THE PERFORMANCE AND VALIDITY OF INFORMATION GENERATED USING SOFTWARE.

Indiana University has the exclusive rights to license this product under this license.

#### <span id="page-22-0"></span>**3.5 Maui Scheduler**

The Maui Scheduler OSCAR package contains the following copyrights and licenses.

Maui Scheduler General Public License

This product includes software developed for The University of New Mexico High Performance Computing Education and Research Center for use in the Maui Scheduler software. Copyright (C) 2000 Science and Technology Corporation @ UNM, Software developed for The University of New Mexico. All Rights Reserved. Maui Scheduler is a trademark of Science & Technology Corporation @ UNM

THE SOFTWARE IS PROVIDED AS IS AND SCIENCE & TECHNOLOGY CORPORATION @ UNM (STC) AND THE UNIVERSITY OF NEW MEXICO (UNM) DISCLAIM ALL

WARRANTIES RELATING TO THE SOFTWARE, WHETHER EXPRESSED OR IMPLIED, INCLUDING BUT NOT LIMITED TO ANY IMPLIED WARRANTIES OF MERCHANTABILITY AND FITNESS FOR A PARTICULAR PURPOSE. NEITHER UNM, STC, NOR ANYONE INVOLVED IN THE CREATION, PRODUCTION, OR DELIVERY OF THE SOFTWARE SHALL BE LIABLE FOR ANY INDIRECT, CONSEQUENTIAL, OR INCIDENTAL DAMAGES ARISING OUT OF THE USE OR INABILITY TO USE THE SOFTWARE EVEN IF UNM OR STC HAS BEEN ADVISED OF THE POSSIBILITY OF SUCH DAMAGES OR CLAIMS. IN NO EVENT SHALL UNM'S LIABILITY FOR ANY DAMAGES EXCEED THE CONSIDERATION PAID FOR THE LICENSE TO USE THE SOFTWARE, REGARDLESS OF THE FORM OF CLAIM. THE PERSON OR ENTITY USING THE SOFTWARE BEARS ALL RISK AS TO THE QUALITY AND PERFORMANCE OF THE SOFTWARE.

By installing or using this software you are accepting a non-exclusive license to install, use, modify, and redistribute, and make modifications to the SOFTWARE ("LICENSE") pursuant to the following conditions:

1. All copies of the SOFTWARE, whether or not for redistribution and whether or not in source code or in binary form must include a conspicuous and appropriate publication of the above copyright notice and disclaimer.

2. Redistribution of the SOFTWARE in any form whatsoever, including parts of the code that are incorporated into other software programs, must include a conspicuous and appropriate publication of the following acknowledgement:

"This product includes software developed for The University of New Mexico High Performance Computing Education and Research Center for use in the Maui Scheduler software. Maui Scheduler is a trademark of Science & Technology Corporation @ UNM"

Any such modification of the SOFTWARE must, when installed, display the above language, the copyright notice, and the warranty disclaimer.

3. A copy of any modifications to the SOFTWARE beyond those necessary for the SOFTWARE to function with licensee's system must be forwarded as source code to the Maui High Performance Computing Center at webmaster@mhpcc.edu. The forwarded modifications are to be accompanied with a brief explanation of why the modification was made and resulting performance of the modifications. Failure to do so renders the license invalid, as well as any licenses you grant to third parties subsequent to the incorporation of the modifications into the SOFTWARE.

4. Copyright owners of modifications to SOFTWARE hereby grant HPCERC a non-exclusive, royalty-free, world-wide, irrevocable right and license to install, use, distribute, sublicense, and prepare derivative works of said modifications.

5. The name "Maui Scheduler" or its variants must not otherwise be used to endorse or to promote products derived from the SOFTWARE without prior written permission from STC.

6. Products derived from or incorporating the SOFTWARE in whole or in part shall not contain as part of the product's name any form of the terms "High Performance Computing Education and Research Center, "HPCERC", "Maui", "University of New Mexico", "UNM", "Maui High Performance Computing Center", or "MPHCC", unless prior written permission has been received from the University of New Mexico Patent Administration Office.

7. All advertising materials for products that use or incorporate features of the SOFTWARE must display the following acknowledgement: "This product includes software developed for The University of New Mexico for use in the Maui Scheduler Software."

8. It is not required that you accept this LICENSE; however, if you do not accept the terms of this LICENSE, you are prohibited by law from installing, using, modifying or distributing the SOFTWARE or any of its derivative works. Therefore, by installing, using, modifying or distributing the SOFTWARE (or any of its derivative works), you have agreed to this LICENSE and have accepted all its terms and conditions.

9. Each time the SOFTWARE is redistributed (or any work based on the SOFTWARE), the recipient automatically receives this license from STC to copy, distribute or modify the SOFTWARE subject to these terms and conditions, and has the choice of accepting or declining the license. As the LICENSEE, you shall automatically provide the recipient with a copy of this license. Further restrictions are not to be imposed on recipients of the SOFTWAE by the LICENSEE beyond those expressly described herein. The LICENSEE is not responsible for enforcing compliance with this LICENSE by recipients.

10. If any portion of this LICENSE is held invalid or unenforceable under any particular circumstance, the balance of the LICENSE will continue to apply.

And the Moab package contains the following:

Moab Scheduling System General License

This product was created by the Supercluster Development Group, Copyright (C) 1999-2003 Supercluster Development Group, all rights reserved. Moab Scheduling System (TM) is a trademark of Cluster

Resources, Inc.

THE SOFTWARE IS PROVIDED AS IS AND THE SUPERCLUSTER DEVELOPMENT GROUP (SDG) AND ALL CONTRIBUTING PARTIES DISCLAIM ALL WARRANTIES RELATING TO THE SOFTWARE, WHETHER EXPRESSED OR IMPLIED, INCLUDING BUT NOT LIMITED TO ANY IMPLIED WARRANTIES OF MERCHANTABILITY AND FITNESS FOR A PARTICULAR PURPOSE. NEITHER SDG NOR ANYONE INVOLVED IN THE CREATION, PRODUCTION, OR DELIVERY OF THE SOFTWARE SHALL BE LIABLE FOR ANY INDIRECT, CONSEQUENTIAL, OR INCIDENTAL DAMAGES ARISING OUT OF THE USE OR INABILITY TO USE THE SOFTWARE EVEN IF SDG HAS BEEN ADVISED OF THE POSSIBILITY OF SUCH DAMAGES OR CLAIMS. IN NO EVENT SHALL SDG'S LIABILITY FOR ANY DAMAGES EXCEED THE CONSIDERATION PAID FOR THE LICENSE TO USE THE SOFTWARE, REGARDLESS OF THE FORM OF CLAIM. THE PERSON OR ENTITY USING THE SOFTWARE BEARS ALL RISK AS TO THE QUALITY AND PERFORMANCE OF THE SOFTWARE.

By installing or using this software you are accepting a non-exclusive license to install, use, modify, and redistribute, and make modifications to the SOFTWARE ("LICENSE") pursuant to the following conditions:

#### 1. Copyright

All copies of the SOFTWARE, in source code or in binary form, must include a conspicuous publication of the above copyright notice, this license, and the above disclaimer.

#### 2. Usage

Source and/or binary forms of SOFTWARE may be freely used by any organization pursuant to the conditions of this license.

#### 3. Distribution

Academic and government agencies may redistribute SOFTWARE subject to the condition that the distribution contain conspicuous publication of the following acknowledgement in both packaging and execution software:

"This product contains code developed by the Supercluster Development Group. Moab Scheduling System is a trademark of the Cluster Resources, Inc."

Commercial and other for profit organizations may not redistribute

this code or derivations of this code in any form whatsoever, including parts of SOFTWARE incorporated into other software programs without express written permission from Cluster Resources, Inc.

#### 4. Modifications

SOFTWARE may be freely modified as necessary to meet the needs of the licensee's system. Licensees which wish to distribute their modifications (including government and academic institutions, and those with a written license to redistribute) must first send a copy of the modifications along with descriptive text to the Supercluster Development Group at support@supercluster.org. Those without license to redistribute may send modifications to the Supercluster Development Group for evaluation and possible incorporation into SOFTWARE. Failure to send a copy of distributed modifications renders the license invalid, as well as any licenses granted to third parties subsequent to the incorporation of the modifications into SOFTWARE.

Upon receipt of modification notice, Supercluster Development Group, may, at their disgression, send the submittor a nice hat or a short note stating in effect, 'Thank you very much. We really appreciate you making these changes. We hope you have a nice day."

Any such modification of the SOFTWARE must, when installed, display this license, the copyright notice, and the warranty disclaimer as described in paragraph 1.

#### 5. Use of Modifications

Copyright owners of modifications to SOFTWARE hereby grant SDG a non- exclusive, royalty-free, world-wide, irrevocable right and license to install, use, distribute, sublicense, and prepare derivative works of said modifications.

#### 6. Product Endorsement

The name "Moab Scheduling System" or its variants must not otherwise be used to endorse or to promote products derived from SOFTWARE without prior written permission from Cluster Resources, Inc.

#### 7. Use of Trademarks

Products derived from or incorporating SOFTWARE in whole or in part

shall not contain as part of the product's name any form of the terms "Supercluster Development Group", "SDG", "Cluster Resources", "Moab", or "Moab Scheduling System" or "Moab Scheduler" unless prior written permission has been received from the Cluster Resources, Inc.

#### 8. Advertising

All advertising materials for products that use or incorporate features of the SOFTWARE must display the following acknowledgement: "This product includes software developed by The Supercluster Development Group for use in the Moab Scheduling System."

#### 9. License Acceptance

It is not required that you accept this LICENSE; however, if you do not accept the terms of this LICENSE, you are prohibited by law from installing, using, modifying or distributing the SOFTWARE or any of its derivative works. Therefore, by installing, using, modifying or distributing the SOFTWARE (or any of its derivative works), you have agreed to this LICENSE and have accepted all its terms and conditions.

#### 10. Perpetuation of License

Each time the SOFTWARE is redistributed (or any work based on the SOFTWARE), the recipient automatically receives this license from Cluster Resources, Inc. to copy, distribute or modify the SOFTWARE subject to these terms and conditions, and has the choice of accepting or declining the license. As the LICENSEE, you shall automatically provide the recipient with a copy of this license. Further restrictions are not to be imposed on recipients of the SOFTWAE by the LICENSEE beyond those expressly described herein. The LICENSEE is not responsible for enforcing compliance with this LICENSE by recipients.

#### 11. License Enforcement

If any portion of this LICENSE is held invalid or unenforceable under any particular circumstance, the balance of the LICENSE will continue to apply.

#### <span id="page-27-0"></span>**3.6 MPICH**

The MPICH OSCAR package contains the following copyrights and licenses.

#### COPYRIGHT

The following is a notice of limited availability of the code, and disclaimer which must be included in the prologue of the code and in all source listings of the code. Copyright Notice + 1993 University of Chicago + 1993 Mississippi State University Permission is hereby granted to use, reproduce, prepare derivative works, and to redistribute to others. This software was authored by: Argonne National Laboratory Group W. Gropp: (630) 252-4318; FAX: (630) 252-5986; e-mail: gropp@mcs.anl.gov E. Lusk: (630) 252-7852; FAX: (630) 252-5986; e-mail: lusk@mcs.anl.gov Mathematics and Computer Science Division Argonne National Laboratory, Argonne IL 60439 Mississippi State Group N. Doss: (601) 325-2565; FAX: (601) 325-7692; e-mail: doss@erc.msstate.edu A. Skjellum:(601) 325-8435; FAX: (601) 325-8997; e-mail: tony@erc.msstate.edu Mississippi State University, Computer Science Department & NSF Engineering Research Center for Computational Field Simulation

P.O. Box 6176, Mississippi State MS 39762

#### GOVERNMENT LICENSE

Portions of this material resulted from work developed under a U.S. Government Contract and are subject to the following license: the Government is granted for itself and others acting on its behalf a paid-up, nonexclusive, irrevocable worldwide license in this computer software to reproduce, prepare derivative works, and perform publicly and display publicly.

#### DISCLAIMER

This computer code material was prepared, in part, as an account of work sponsored by an agency of the United States Government. Neither the United States, nor the University of Chicago, nor Mississippi State University, nor any of their employees, makes any warranty express or implied, or assumes any legal liability or responsibility for the accuracy, completeness, or usefulness of any information, apparatus, product, or process disclosed, or represents that its use

would not infringe privately owned rights.

#### <span id="page-29-0"></span>**3.7 pfilter**

The pfilter OSCAR package contains the following copyrights and licenses.

```
% Copyright 2002 Neil Gorsuch
%
% pfilter is free software; you can redistribute it and/or modify
% it under the terms of the GNU General Public License as published by
% the Free Software Foundation; either version 2 of the License, or
% (at your option) any later version.
%
% pfilter is distributed in the hope that it will be useful,
% but WITHOUT ANY WARRANTY; without even the implied warranty of
% MERCHANTABILITY or FITNESS FOR A PARTICULAR PURPOSE. See the
% GNU General Public License for more details.
%
% You should have received a copy of the GNU General Public License
% along with this program; if not, write to the Free Software
% Foundation, Inc., 59 Temple Place, Suite 330, Boston, MA 02111-1307 USA
```
## <span id="page-29-1"></span>**3.8 PVM**

The PVM OSCAR package contains the following copyrights and licenses.

PVM version 3.4: Parallel Virtual Machine System University of Tennessee, Knoxville TN. Oak Ridge National Laboratory, Oak Ridge TN. Emory University, Atlanta GA. Authors: J. J. Dongarra, G. E. Fagg, G. A. Geist, J. A. Kohl, R. J. Manchek, P. Mucci, P. M. Papadopoulos, S. L. Scott, and V. S. Sunderam (C) 1997 All Rights Reserved

#### NOTICE

Permission to use, copy, modify, and distribute this software and its documentation for any purpose and without fee is hereby granted provided that the above copyright notice appear in all copies and that both the copyright notice and this permission notice appear in supporting documentation.

Neither the Institutions (Emory University, Oak Ridge National Laboratory, and University of Tennessee) nor the Authors make any representations about the suitability of this software for any purpose. This software is provided ''as is'' without express or implied warranty.

PVM version 3 was funded in part by the U.S. Department of Energy, the National Science Foundation and the State of Tennessee.

#### <span id="page-30-0"></span>**3.9 SIS**

The SIS OSCAR package contains the following copyrights and licenses. The SystemImager package contains:

# Copyright (C) 1999-2001 Brian Elliott Finley

# <brian.finley@baldguysoftware.com>

The System Configurator and SystemInstaller packages contain:

# Copyright (c) 2001 International Business Machines

# This program is free software; you can redistribute it and/or modify # it under the terms of the GNU General Public License as published by # the Free Software Foundation; either version 2 of the License, or # (at your option) any later version.

# This program is distributed in the hope that it will be useful, # but WITHOUT ANY WARRANTY; without even the implied warranty of # MERCHANTABILITY or FITNESS FOR A PARTICULAR PURPOSE. See the GNU # General Public License for more details.

# You should have received a copy of the GNU General Public License # along with this program; if not, write to the Free Software # Foundation, Inc., 59 Temple Place, Suite 330, Boston, MA 02111-1307 # USA

The AppConfig package contains:

Copyright (C) 1998 Canon Research Centre Europe Ltd. All Rights Reserved.

This module is free software; you can redistribute it and/or modify it under the same terms as Perl itself.

The Perl-Tk package contains:

# Copyright (c) 1992-1994 The Regents of the University of California. # Copyright (c) 1994 Sun Microsystems, Inc. # Copyright (c) 1995-1999 Nick Ing-Simmons. All rights reserved. # This program is free software; you can redistribute it and/or

# modify it under the same terms as Perl itself, subject # to additional disclaimer in Tk/license.terms due to partial # derivation from Tk8.0 sources.

The Syslinux package contains:

SYSLINUX is Copyright 1994-2001 H. Peter Anvin, and is free software; you can redistribute it and/or modify it under the terms of the GNU General Public License as published by the Free Software Foundation, Inc., 675 Mass Ave, Cambridge MA 02139, USA; either version 2 of the License, or (at your option) any later version.

The tftp-hp package contains:

Copyright (c) 1983, 1993 The Regents of the University of California. All rights reserved.

#### <span id="page-31-0"></span>**3.10 Switcher**

The Switcher OSCAR package contains the following copyrights and licenses. The env-switcher package contains:

Software License for Env-switcher

Copyright (c) 2002 The Trustees of Indiana University. All rights reserved.

Indiana University has the exclusive rights to license this product under the following license.

Redistribution and use in source and binary forms, with or without modification, are permitted provided that the following conditions are met:

- 1) All redistributions of source code must retain the above copyright notice, the list of authors in the original source code, this list of conditions and the disclaimer listed in this license;
- 2) All redistributions in binary form must reproduce the above copyright notice, this list of conditions and the disclaimer listed in this license in the documentation and/or other materials provided with the distribution;
- 3) Any documentation included with all redistributions must include the following acknowledgement:

"This product includes software developed at the Pervasive Technology Labs at Indiana University. For technical information contact Andrew Lumsdaine at the Pervasive Technology Labs at Indiana University. For administrative and license questions contact the Advanced Research and Technology Institute at 1100 Waterway Blvd. Indianapolis, Indiana 46202, phone 317-274-5905, fax 317-274-5902."

Alternatively, this acknowledgement may appear in the software itself, and wherever such third-party acknowledgments normally appear.

- 4) The name "Env-switcher" or shall not be used to endorse or promote products derived from this software without prior written permission from Indiana University. For written permission, please contact Indiana University Advanced Research & Technology Institute.
- 5) Products derived from this software may not be called "Env-switcher", nor may "Env-switcher" appear in their name, without prior written permission of Indiana University Advanced Research & Technology Institute.

Indiana University provides no reassurances that the source code provided does not infringe the patent or any other intellectual property rights of any other entity. Indiana University disclaims any liability to any recipient for claims brought by any other entity based on infringement of intellectual property rights or otherwise.

LICENSEE UNDERSTANDS THAT SOFTWARE IS PROVIDED "AS IS" FOR WHICH NO WARRANTIES AS TO CAPABILITIES OR ACCURACY ARE MADE. INDIANA UNIVERSITY GIVES NO WARRANTIES AND MAKES NO REPRESENTATION THAT SOFTWARE IS FREE OF INFRINGEMENT OF THIRD PARTY PATENT, COPYRIGHT, OR OTHER PROPRIETARY RIGHTS. INDIANA UNIVERSITY MAKES NO WARRANTIES THAT SOFTWARE IS FREE FROM "BUGS", "VIRUSES", "TROJAN HORSES", "TRAP DOORS", "WORMS", OR OTHER HARMFUL CODE. LICENSEE ASSUMES THE ENTIRE RISK AS TO THE PERFORMANCE OF SOFTWARE AND/OR ASSOCIATED MATERIALS, AND TO THE PERFORMANCE AND VALIDITY OF INFORMATION GENERATED USING SOFTWARE.

Indiana University has the exclusive rights to license this product under this license.

The modules package contains:

GNU GENERAL PUBLIC LICENSE Version 2, June 1991

Copyright (C) 1989, 1991 Free Software Foundation, Inc. 59 Temple Place, Suite 330, Boston, MA 02111-1307 USA Everyone is permitted to copy and distribute verbatim copies of this license document, but changing it is not allowed.

...